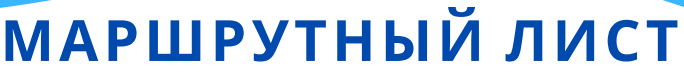

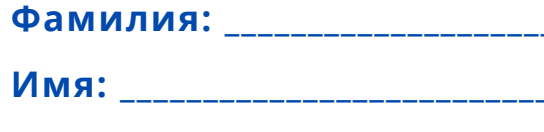

Класс: Маркит

Станция 1. Работа с учителем Выполнить задание, предложенное учителем Оценить свою работу, закрасив определенное количество

\*\*\*\*\*

Станция 2. Работа онлайн

Открыть файл "Квест" на Рабочем столе

Скопировать адрес, вставить в адресную строку браузера

Заполнить данные, нажать кнопку Начать

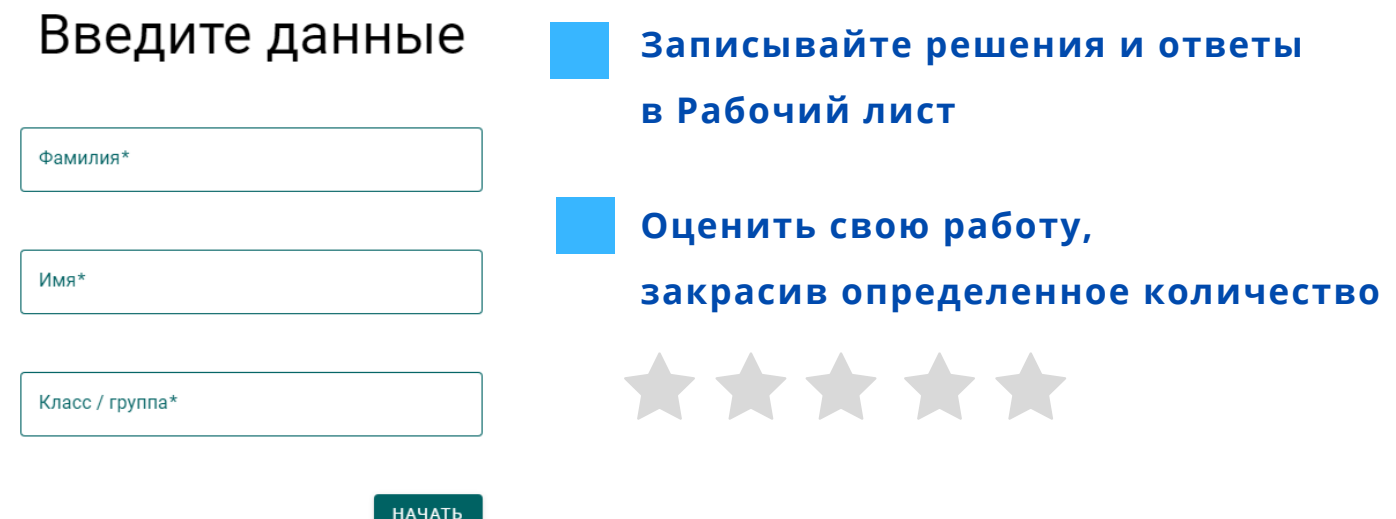

Станция 3. Работа над минипроектом

Лист размером А2 и все необходимые инструменты на столе Инструкция и список ключевых слов

Создайте Интеллект-карту по теме

Оценить свою работу, закрасив определенное количество

\*\*\*\*\*

Рефлексия. С помощью пульта ActivExpression ответьте на вопросы рефлексии

## **МАРШРУТНЫЙ ЛИСТ**

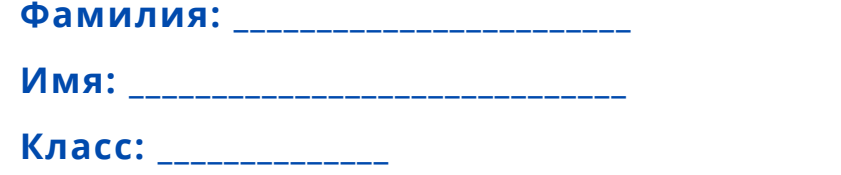

### Станция 2. Работа онлайн Открыть файл "Квест" на Рабочем столе Скопировать адрес, вставить в адресную строку браузера Заполнить данные, нажать кнопку Начать Введите данные Записывайте решения и ответы в Рабочий лист Фамилия\* Оценить свою работу, Имя закрасив определенное количество \*\*\*\*\* Класс / группа\* НАЧАТЬ

#### Станция 3. Работа над минипроектом

Лист размером А2 и все необходимые инструменты на столе Инструкция и список ключевых слов

Создайте Интеллект-карту по теме

Оценить свою работу, закрасив определенное количество

# \*\*\*\*\*

#### Станция 1. Работа с учителем

Выполнить задание, предложенное учителем Оценить свою работу, закрасив определенное количество

Рефлексия. С помощью пульта ActivExpression ответьте на вопросы рефлексии

**\*\*\*\*** 

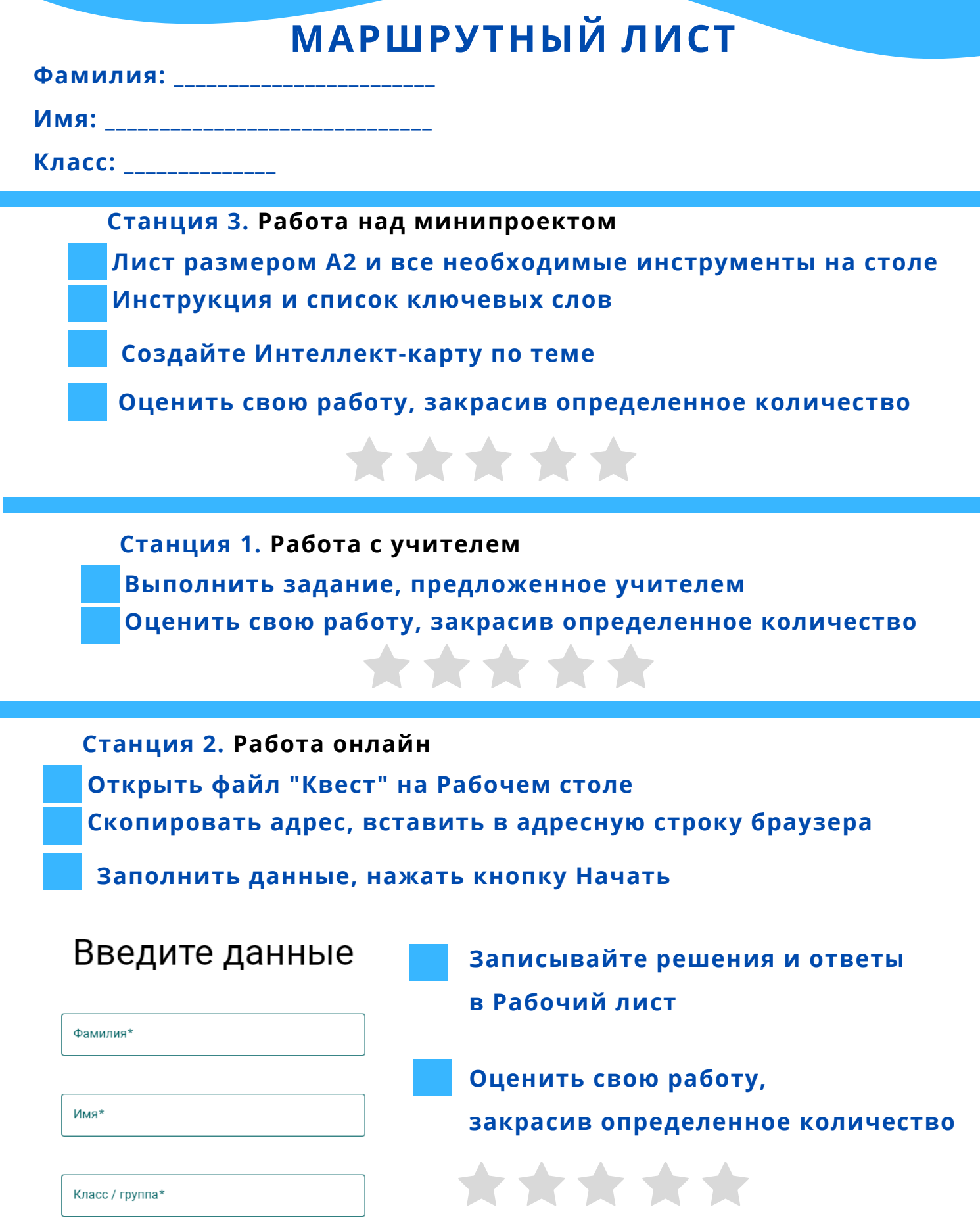

Рефлексия. С помощью пульта ActivExpression ответьте на вопросы рефлексии

**HAYATH**